# Toth Portal: sistema web para comunicação e engajamento da comunidade local

#### **Lucas R. Morais, André C. da Silva**

Grupo de Pesquisa Mobilidade e Novas Tecnologias de Interação Curso Superior de Tecnologia em Análise e Desenvolvimento de Sistemas Instituto Federal de Educação, Ciência e Tecnologia de São Paulo (IFSP) Campus Hortolândia – SP – Brasil

rodrigues.morais@aluno.ifsp.edu.br, andre.constantino@ifsp.edu.br

*Abstract: Communication, as a main information and experience exchange tool, has a fundamental function in the human condition of nature domination, and contributes to social organization by mobilizing individuals in society to fight for their rights. When analyzing current technologies, we have the internet and web systems as the main communication instruments and, in this context, this project aims to to develop a web portal to disseminate information and engage the population, focusing specifically in local communities, providing a centralized point for sharing news, events and job vacancies, and, providing residents with a platform for discussion and stimulation of collective union.*

*Resumo: A comunicação, com um meio da troca de informações e experiências, exerce um papel fundamental na condição humana de dominação da natureza e contribui para a organização social de modo a mobilizar os indivíduos da sociedade em prol da luta pelos seus direitos. Analisando as tecnologias atuais, temos a internet e os sistemas web como principais ferramentas de comunicação e, nesse contexto, o projeto tem como objetivo desenvolver um portal web para divulgação de informações e engajamento da população, focando em específico nas comunidades locais de uma região, disponibilizando um ponto centralizado de compartilhamento de notícias, eventos e vagas de emprego, e, consequentemente, proporcionar aos moradores uma plataforma para discussão e estímulo da união coletiva.*

#### **1. Introdução**

A evolução humana para a atual dominância sobre a natureza foi um processo gradual gerado por diversos fatores históricos, principalmente a socialização do próprio ser humano em razão de suas fraquezas individuais e fisiológicas, portanto, a união do indivíduo em grupos o torna mais forte em decorrência de malefícios gerados pelo ambiente, como por exemplo, se defender de predadores, armazenar alimentos ou desenvolver novas práticas, entendendo então que "a humanização começa quando o grupo social pode comunicar sobre seus vínculos com a Natureza" (SERRADO, 2007), sendo o objetivo principal "reduzir a probabilidade de que sejamos simplesmente um alvo das forças externas e aumentar a probabilidade de que nós mesmos exerçamos força" (BERLO, 1991).

Dessa forma, temos a comunicação como pilar fundamental para o entendimento e organização social dos primeiros seres humanos neolíticos. Para José Marques de Melo (1998, p.185), "É através da comunicação que os indivíduos de uma mesma geração transmitem aos demais as suas descobertas, as inovações que vão adaptando uma determinada cultura às condições e às exigências da sociedade em sua marcha evolutiva", ao entender que esse tipo de associação grupal se dá através do alinhamento de ideias, necessidades e lutas, para melhorar a vida e acumular experiências, a discussão e raciocínio em conjunto acumula

conhecimentos que podem ser lapidados, possibilitando então uma nova forma de lidar com os problemas da espécie e, por fim, influenciando no comportamento das gerações futuras.

Com isso, podemos evidenciar a importância da comunicação no início da socialização e como ela influencia até os dias atuais as relações e interações do indivíduo social com o ambiente que ele está inserido, tendo cada ser humano o poder de moldar os seus grupos e até mesmo a sociedade, por meio do compartilhamento dos seus sentimentos, opiniões e ideias, mostrando a força da expressão e da própria informação.

Segundo J. Péricles Diniz (2010), "o desenvolvimento da língua leva a uma organização social cada vez mais complexa, responsável pela produção, manutenção, difusão e propagação da cultura, o que depende sempre e em última análise da comunicação". Refletindo sobre essa influência cultural com base nas ferramentas atuais, temos os artefatos da globalização como método crucial na manipulação das decisões políticas, lutas sociais, compartilhamento de ideias, noticiamento, sociabilização e diversos outras iniciativas que visam desenvolver teias de distribuição de informações, como rádios, tvs, jornais e principalmente, sites e redes sociais, alinhados à internet, facilitando assim que pessoas em diversos locais do mundo tenham acesso a informação ao mesmo tempo.

Ao visualizar esses conceitos em um patamar social menor e mais atual, em específico, no espectro regional das cidades brasileiras, como relatado por Maíra Ouriveis (2014), "encontrar uma via de comunicação com a sociedade é essencial para que os movimentos consigam mostrar a sua versão dos fatos", assim vemos a falta de comunicação e engajamento da população como um dos principais motivos da precarização da qualidade de vida e da luta por essa melhora, isso se dá tanto por falta de motivação individual, quanto por baixo estímulo governamental na organização pública, dificultando com que essa população sequer note a importância da união civil nas lutas pelos seus direitos e melhora das condições no local em que moram.

Ademais, ao explorar de uma maneira sociológica, identificamos os povos periféricos, marginalizados e de baixa renda, como principais afetados por essa ausência de tecnologia e organização social, como cita Márcia G. R. Grossi (2013), "às consequências da exclusão social acentuam a desigualdade tecnológica e o acesso ao conhecimento, aumentando o abismo entre ricos e pobres", tornando ainda mais difícil a chegada das informações e, consequentemente, dificultando a mobilização do povo na tentativa de mostrar sua voz coletiva e expor suas necessidades a sociedade.

Tendo em vista os meios de comunicação disponíveis e a importância que os conferem na mobilização social, seria crucial utilizar a internet e os sistemas web como ferramentas úteis na busca pela democratização do acesso à informação, ao auxiliar na criação de grupos de socialização, estimulando assim o contato entre as pessoas da comunidade e reunindo as informações de forma mais acessível em um único local.

Analisando esse contexto, a proposta desenvolvida consiste na implementação de uma plataforma web para centralizar as informações relacionadas ao cotidiano e necessidades da comunidade local, seguindo o conceito de portal de notícias, sendo persistido pelos próprios moradores, tornando a aplicação uma central de referência clara e objetiva de informações. Por meio da aplicação, a rede de cidadãos mobilizados propõe possibilitar a divulgação dos acontecimentos atuais, não só com cunhos políticos mas também de desenvolvimento econômico, isto é, publicitar eventos, programações e vagas de emprego, com o intuito de apoiar o comércio, indústria e população local, uma vez que "As interações comunicativas são extremamente relevantes no processo de tessitura da coletividade e de suas reivindicações", (MENDONÇA, 2006).

Através deste portal, será possível prover um meio de engajamento a população em suas lutas sociais e garantia de direitos, tornando a tecnologia efetivamente um instrumento popular de luta e desenvolvimento social para a associação dos moradores de uma comunidade, sendo gerenciada por e para a própria população.

Focando em proporcionar uma utilização de fácil entendimento e utilização, a definição das características do portal será baseado na análise de trabalhos correlatos já existentes, levantamento de pontos positivos e definição de layout, através de uma prototipação visual que atenda os objetivos e facilidade pretendida.

Neste sentido, será utilizado o modelo incremental para o método de implementação do "Toth Portal" e de seu site de divulgação correspondente, que tem a finalidade de apresentar a proposta da aplicação, como manusear o sistema e proporcionar que qualquer usuário tenha acesso aos passos para inclusão do portal em sua comunidade, sendo capaz então de munir a população através da comunicação e troca democrática de informações.

Para a construção da proposta pretendida, o processo de estruturação deste trabalho será dividido em 7 seções, após a introdução, temos especificamente, os trabalhos correlatos, referencial teórico, metodologia, desenvolvimento e conclusão, por fim, há também a relação das referências bibliográficas que irão auxiliar neste desenvolvimento.

#### **2. Trabalhos correlatos**

Por meio de pesquisas online é possível encontrar alguns projetos com focos semelhantes do objetivo da proposta desta aplicação. A partir da análise desses projetos pode-se identificar pontos positivos e negativos que auxiliam na elaboração e refinamento de ideias para este projeto.

#### **2.1. Portal do Bixiga**

O Portal do Bixiga (ASVIRTUAL, 2022), é um portal local desenvolvido para e pela comunidade de Bela Vista, região localizada na capital de São Paulo e apelidada de Bixiga pelos moradores. Através desse portal, que é alimentado por pessoas da comunidade e tem como objetivo a colaboração e união dos moradores, são compartilhadas notícias da região e contém informações sobre a localidade, como ruas, história, gastronomia, entre outros dados que auxiliam na experiência ao visitar ou morar na região. Por ser um portal com funcionalidades e dinâmica de visualização mais simples, não possui um layout construído com foco em modernização, porém proporciona muitas referências úteis para conhecimento do local que o portal é utilizado, apresentando um conceito que segue a mesma visão da proposta deste trabalho. A partir da Figura 1 é possível visualizar a tela inicial do Portal do Bixiga.

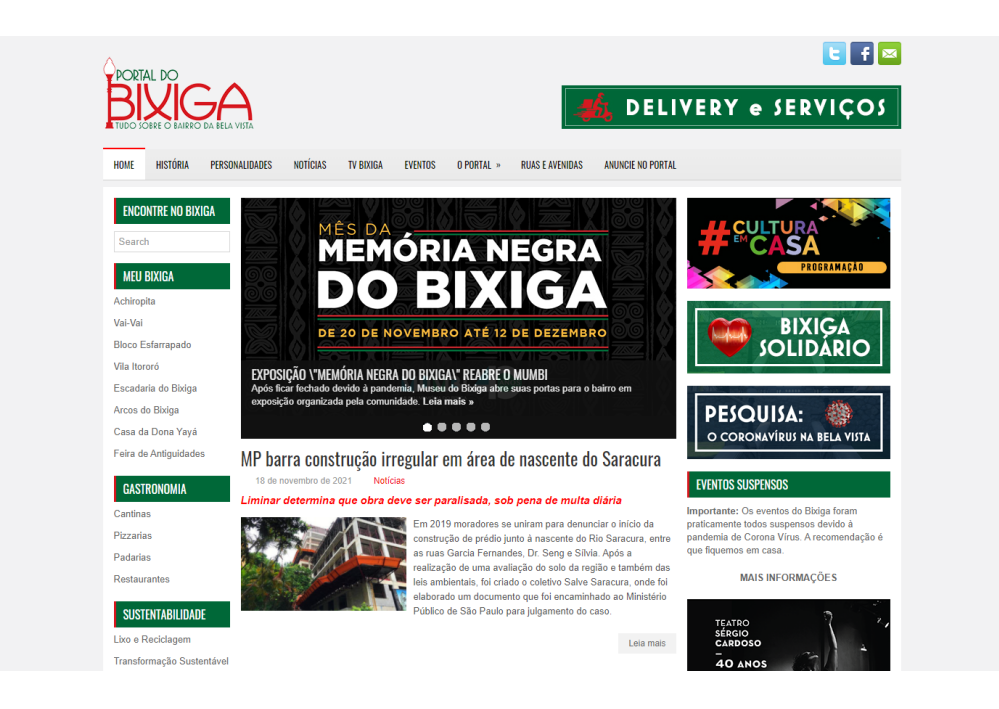

**Figura 1. Portal do Bixiga**

# **2.2. Site cidade de Campinas**

O site da cidade de Campinas (IMA, 2022) é um ponto centralizado de todas as informações e opções de serviços referentes a cidade, como acesso a licitações, via de acordos, diário oficial, gestão, entre outros. Portanto, este portal ainda que tenha uma seção destinada a notícias da cidade, não possui foco neste compartilhamento de acontecimentos e muito menos na colaboração coletiva, uma vez que é administrada e gerenciada pela gestão política da cidade. Ainda que o foco do site da cidade de Campinas não tenha sido criado para o mesmo intuito da proposta deste trabalho, pode-se verificar pontos consideráveis, principalmente na elaboração de um sistema que centralize diversos tipos de informações e serviços. A Figura 2 demonstra a visualização do site da cidade de Campinas.

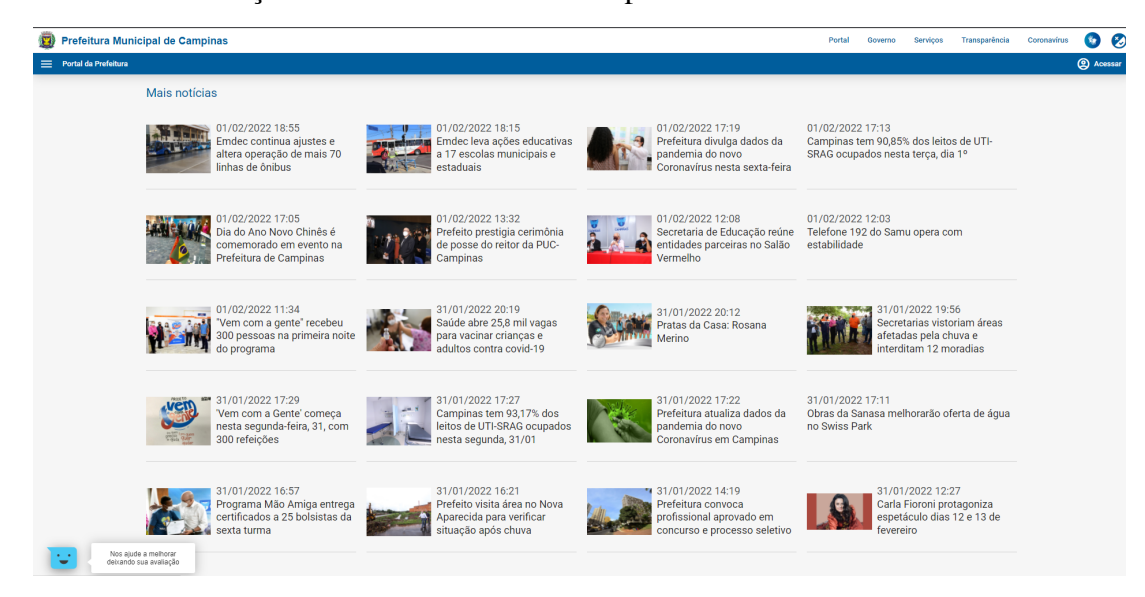

**Figura 2. Site da cidade de Campinas**

#### **2.3. Portal da Cidade - Sumaré**

O Portal da Cidade (KF COMUNICAÇÃO, 2022), neste exemplo de Sumaré-SP, é uma franquia de serviço de notícias criada para servir como um ponto de divulgação e de aproximação dos cidadãos de uma cidade, esta franquia pode ser adquirida por qualquer cidade e serve como um "*framework*" pronto para ser aplicado, estando presente hoje em mais de 50 cidades.

Este portal se destaca pela facilidade dos moradores em acessar eventos, vagas de emprego, guia comercial, agenda local e notícias da cidade, sendo gerenciado pela equipe da franquia através da contratação por uma instituição. Dessa forma, é possível ter acesso a diversas informações úteis para os moradores de uma região e, por meio da ideia de franquia, possibilitar a diversas outras cidades o auxílio dessas informações, nesse caso, de forma paga, mas formando uma ideia muito mais inclusiva se disponibilizada de forma *open-source* para as associações de moradores. Na Figura 3 temos um exemplo visual do uso desta franquia na cidade de Sumaré.

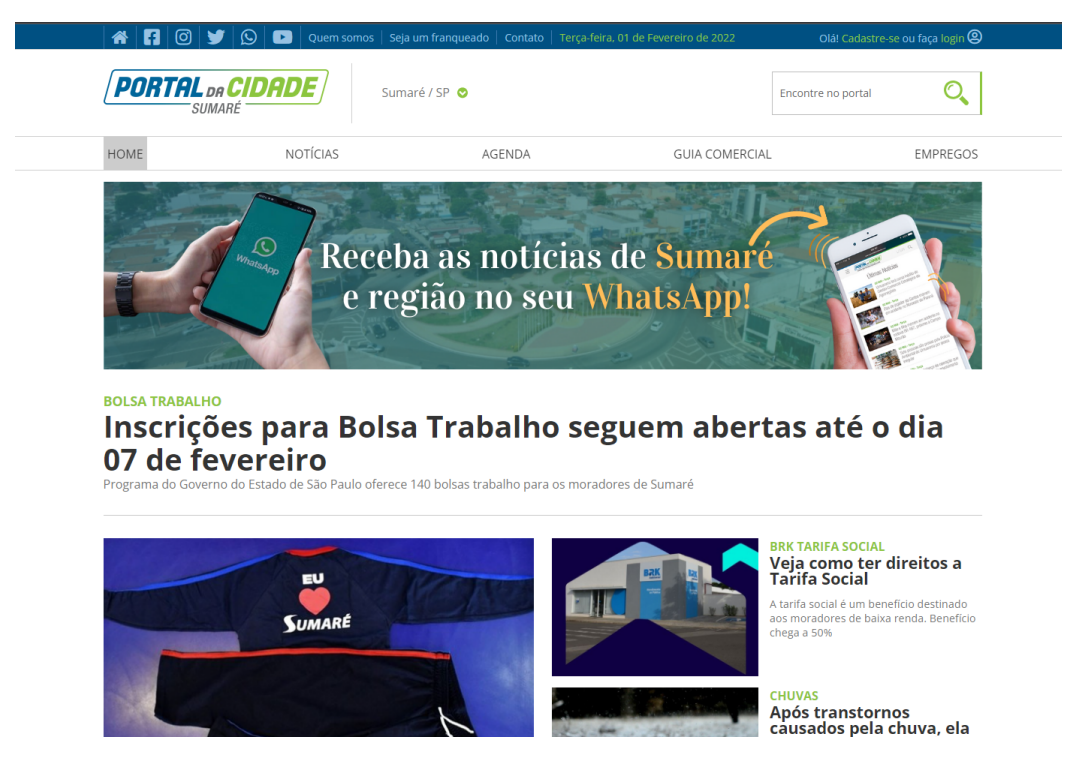

**Figura 3. Portal da cidade - Sumaré/SP**

#### **2.4. Análise comparativa das funcionalidades**

Após levantar informações através dos trabalhos correlatos, é possível fazer uma análise das funcionalidades e da utilização destes trabalhos comparativamente com a proposta do projeto a ser desenvolvido, como se pode conferir na Tabela 1.

|                                                    | Portal do<br><b>Bixiga</b> | <b>Site</b><br><b>Campinas</b> | Portal da<br><b>Cidade</b> | <b>Toth Portal</b> |
|----------------------------------------------------|----------------------------|--------------------------------|----------------------------|--------------------|
| Mantido pelos moradores                            | X                          |                                |                            | $\mathbf{X}$       |
| Mantido por perfil individual - Cidadão ou Empresa |                            |                                |                            | $\mathbf{X}$       |
| Uso Franqueado                                     |                            |                                | $\mathbf x$                | X                  |
| Foco microrregional                                | $\mathbf{x}$               |                                |                            | $\mathbf{x}$       |
| Acesso a Vagas de Emprego                          |                            | $\mathbf{x}$                   | $\mathbf{x}$               | $\mathbf{x}$       |
| Acesso a Informações do local                      | $\mathbf x$                | $\mathbf{x}$                   | X                          | X                  |
| Acesso a Notícias                                  | X                          | X                              | X                          | X                  |
| Acesso a Candidatos a Emprego                      |                            |                                |                            | X                  |
| Morador com perfil individual para postagem        |                            |                                |                            | X                  |
| Empresa com perfil individual para divulgação      |                            |                                |                            | X                  |
| Experiência baseada em um blog                     |                            |                                |                            | X                  |

**Tabela 1. Análise comparativa das principais funcionalidades dos portais estudados.**

# **3. Referencial teórico**

## **3.1. Desenvolvimento de aplicações Web**

A utilização de sistemas web se torna cada vez mais relevante independentemente do setor que será aplicada, dado que se baseia em informações hospedadas em algum tipo de servidor para ser acessada de maneira remota, em qualquer lugar com acesso a internet, trazendo o conceito de notável acessibilidade. A partir disso, segundo Beder (2012), entendemos que o desenvolvimento de aplicações Web é muito mais complexo do que nos primórdios da Internet, pois aplicações Web estão cada vez mais integradas às estratégias de negócio, isto é, enquanto antes as páginas web serviam apenas para informativos, a realidade atual é que as aplicações fornecem uma coleção de informações e funcionalidades executáveis que geram valor para o usuário final.

# **3.2. Padrão de Arquitetura MVC**

Segundo Gabardo (2017), MVC é um padrão de arquitetura baseado na organização do projeto em 3 componentes com objetivos distintos. O componente *Model* (Modelo) foca nas interações com os dispositivos de persistência de dados e manipulação das funcionalidades, enquanto que o componente *View* (Visão) que tem a finalidade de conter todas as interações visuais com a interface do usuário e, por último, o componente *Controller* (Controlador), que organiza e trata as interações e comunicação entre as camadas de visualização e de funcionalidades do sistema.

Baseado nesse padrão é possível separar o projeto em componentes definidos por responsabilidades, tornando a aplicação mais coesa e fazendo com que a construção e manutenção de código seja mais simples, sem embaralhar o visual do funcional. A Figura 4 demonstra de forma visual a separação entre as camadas do MVC.

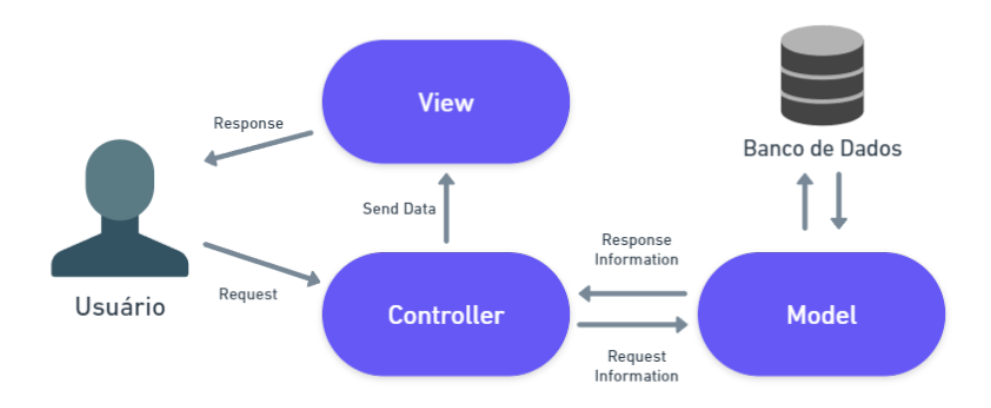

**Figura 4. Representação visual do padrão de arquitetura MVC**

#### **3.3. Modelo incremental**

Utilizado na maioria dos sistemas menores e menos complexo atuais, o Modelo Incremental é baseado no desenvolvimento cíclico de incrementos definidos em algumas fases, principalmente as de desenvolvimento, validação e implantação. Assim sendo, a união de diversos incrementos finalizados concluem em um projeto final, sendo cada incremento o progresso do projeto e o refinamento dos incrementos anteriores, por meio desse modelo é possível realizar entregas úteis a cada incremento e introduzir um método de testes contínuos na aplicação, prevenindo a descoberta de erros apenas na entrega final do produto, isto é, segundo Beder (2012), o desenvolvimento da aplicação Web é realizado através da entrega de versões chamadas de incrementos, que fornecem progressivamente mais funcionalidades para os clientes à medida que cada incremento é entregue.

## **3.4. Prototipação**

Se baseia na criação de protótipos, neste sentido, modelos visuais como representações das possibilidades do design da aplicação, tendo como objetivo organizar os passos para o desenvolvimento e servindo como estratégia para testar o máximo de pontos que atendam os objetivos para a interface, sendo assim, uma tática para entender melhor o que o sistema pode e o que irá ser feito.

Segundo Sommerville (2011), o modelo de abordagem pautado em protótipos tem como objetivo criar uma versão do sistema ou de parte dele verificando as necessidades do cliente e a viabilidade de algumas decisões de projeto, prevenindo mudanças por meio dos testes pelo usuário e validação dos requisitos apresentados, sendo assim uma versão inicial das expectativas do cliente, mostrando os conceitos e detalhamentos dos problemas e possíveis soluções.

## **4. Materiais e Métodos**

Nesta Seção são destacadas as tecnologias e metodologias aplicadas no desenvolvimento do projeto, especificando o foco da sua utilização e a necessidade de cada uma das ferramentas, alinhando estas características como fundamentais para alcançar objetivos ansiados.

## **4.1. HTML e CSS**

O CSS (*Cascading Style Sheets*) é utilizado para estilização de elementos alinhados aos códigos HTML (*HyperText Markup Language*), que é uma linguagem de marcação que cria a base de um site através de tags, possibilitando a criação e utilização de páginas de uma aplicação web. Através dessas tecnologias é possível efetuar diversas alterações em páginas web, visto que, "Uma das grandes vantagens do CSS é a possibilidade de personalização [...], com diversas possibilidades de estilização em uma página HTML." (Totvs, 2020).

## **4.2. PHP**

Focado principalmente no desenvolvimento de aplicações Web, o PHP (*Hypertext Preprocessor*) é uma linguagem *open-source*, utilizada por diversa empresas pelo seu baixo custo de operação e fácil aprendizagem, uma vez que, por ser *server-side*, pode implementar *scripts* individuais no lado do servidor que interpretam o processo desenvolvido, não retornando para o usuário os códigos de implementação, apenas os códigos HTML. Desta forma o uso dessa ferramenta se torna útil, uma vez que "Sua popularidade se deve à flexibilidade da linguagem e a um conjunto abrangente de classes e funções que permitem desde a criação de simples portais até complexas aplicações de negócios corporativas", (DALL'OGLIO. 2018), para utilizar o PHP no projeto foi feita a configuração através do pacote do Xampp.

#### **4.3. Javascript**

Através do JavaScript, é possível manipular os elementos das páginas web de forma dinâmica e *client-side*, tornando a interface mais interativa ao modificar instantaneamente o HTML e o CSS, utilizando lógica de programação simples e interpretada, criando dessa forma, animações, alterações de estilo e captura de eventuais movimentos dos usuários, esses pontos segundo David Flanagan (2013), fazem com que essa tecnologia esteja presente na maioria dos sites e navegadores modernos, sendo na história a linguagem mais onipresente entre aplicações.

## **4.4. MySQL**

Segundo (MARQUES; MEDEIROS; PEREIRA, 2018), O MySQL é baseado no modelo relacional e utiliza a linguagem SQL para fazer requisições ao banco, dessa forma assim como diversos outros SGBDs (Sistema de Gerenciamento de Banco de Dados), o MySQL aplica uma interface para facilitar o uso da linguagem através de uma padronização de código, fazendo-se um dos mais populares e respeitados gerenciadores entre a comunidade de desenvolvedores, uma vez que é construído e distribuído de forma *open-source* pela Oracle Corporation, permitindo o uso da estrutura de banco de dados em diversos tipos de aplicações e plataformas de tecnologia, de modo simples, consistente e de fácil entendimento (MySQL, 2022), a ferramenta escolhida para utilização do MySQL no projeto foi o phpMyAdmin contida no pacote do Xampp.

## **4.5. Bootstrap**

Atua como um *framework front-end* que gerencia os elementos das páginas web, baseado em componentes que utilizam HTML, CSS e JavaScript, sendo reutilizáveis e *open-source*, dessa forma possibilita a inserção direta, fácil utilização e rápida criação de elementos dentro da estrutura das páginas, além de garantir em sua estrutura um design responsivo, sendo assim, é possível economizar tempo de desenvolvimento ao reutilizar os componentes prontos, garantindo interatividade e personalização de forma eficiente (Bootstrap, 2021).

# **4.6. Visual Studio Code**

O Visual Studio Code é uma ferramenta *open-source* que fornece um ambiente de desenvolvimento integrado para apoio na elaboração de aplicações em diversas linguagem de programação possíveis (Microsoft, 2022), potencializando a implementação através da instalação de extensões e suporte a diversas estratégias, como Versionamento e Debug, que contribuem para o desenvolvimento ágil.

# **4.7. Laravel**

Sendo *open-source* e simplificado, o Laravel é um framework PHP e web que utiliza os padrões do MVC na sua estruturação, o que contribui no seu centro de atuação na maioria dos projetos, uma vez que detém diversas funcionalidades e fornece segurança padronizada através da construção de APIs, contribuindo para o progresso ágil, protegido e simples na comunicação da aplicação com o banco de dados, por meio de recursos de autenticação e roteamento, garantindo um processamento de dados mais seguro e robusto (Gabardo, 2017).

## **4.8. Blade**

Comumente utilizado nas aplicações Laravel uma vez que acompanha o pacote do *framework*, o gerenciador de *templates* Blade é um sistema de organização de páginas da camada de visualização. O gerenciador auxilia na manutenção, legibilidade e organização de códigos php acoplados ao HTML e CSS, o destaque dos templates Blade é na atuação em evitar a repetição de código através de uso de sessões e sintetização de operadores PHP, dessa forma "Esse tipo de recurso otimiza a construção do projeto, facilitando o reuso de código e mantendo em um único arquivo as partes fixas da interface" (DevMedia, 2022).

## **4.9. Eloquent ORM**

Uma ferramenta ORM (mapeamento objeto-relacional) tem como objetivo mapear e relacionar os objetos de uma aplicação a entidades de uma base de dados relacional, criado para auxiliar na construção de ações de persistência e uso de bancos de dados, além disso, o uso de ORMs simplifica o uso de SQL para usuários com menos conhecimento e "implementam várias questões de segurança buscando evitar ataques comuns, como SQL Injection, CSRF, Session Hijacking, Replay Attack, entre outros"(UFSM, 2022). O Eloquent ORM é um dos diversos tipos de ORMs do mercado, sua biblioteca é acoplada no pacote do Laravel e fornece diversos recursos, além de detalhes de uso diretamente na documentação.

## **4.10. Whimsical**

Aplicação voltada para criação de diagramas, mapas mentais e documentações, a partir das ferramentas fornecidas é possível comunicar e especificar partes do projeto de forma visual, auxiliando no entendimento dos objetivos. Uma das principais funcionalidades da ferramenta é o de Wireframes que fornece recursos para detalhamento de representações visuais de telas, por meio desse recurso podemos "garantir que o site ou aplicativo seja criado de acordo com

as metas. Ver os destaques claramente, e com influência criativa mínima, permite às partes interessadas focar em outros aspectos do projeto"(Lucidchart, 2022).

# **5. Metodologia**

Com intuito de alcançar os objetivos especificados para o portal, foram definidas algumas estratégias para entendimento da problemática, fundamentando as possibilidades e levantando os requisitos inicialmente, isto através da comparação entre três sites na web com alicerces de comunicação parecidos, fazendo uma análise desses projetos existentes, elencando os pontos positivos e projetando aqueles que poderiam ser melhorados para atender a experiência de uso pretendida.

Após a finalização da etapa de estudo, criatividade e elicitação das funcionalidades é estabelecida a etapa de prototipação, que visa criar uma representação visual para o modelo do projeto com a intenção de avaliar e experienciar as melhores alternativas que se encaixem na perspectiva de modernização e facilitação com foco em tentar entender o caminho que o usuário poderia utilizar na aplicação. A ideia inicial da elaboração de telas, é projetar as fases e atributos fundamentais do sistema para utilização de maneira mais coesa pelo usuário.

Concluída as etapas de definições estratégicas, as medidas estabelecidas para a aplicação progridem por meio do modelo incremental, que delimita as ações através de incrementos periódicos do sistema, de forma a separar a aplicação em ciclos específicos para implementação de partes do projeto, consistindo na entrega apenas depois da validação de cada incremento finalizado, respeitando o tempo e cada uma das etapas, para garantir a clareza das informações e de cada um dos atributos especificados.

## **6. Desenvolvimento**

Tendo em vista todos os conceitos e levantamentos das seções anteriores, nesta seção serão definidas as informações de desenvolvimento do projeto e especificado as etapas de construção das funcionalidades, como também elementos que podem auxiliar o entendimento do sistema a ser implementado.

## **6.1. Principais elementos do software**

Nesta etapa serão especificadas as principais janelas e funcionalidades que fazem parte do sistema, o desenvolvimento dessa etapa será através da criação de representações visuais desses elementos.

## **6.1.1. Janelas Principais**

Ao analisar as principais interações que o usuário da aplicação pode ter, é possível separar as janelas por atores, tendo o ator Usuário, podendo ser Cidadão ou Empresa, que iria interagir com a janela do Portal Principal e uma janela de Gerenciar perfil, e o ator Administrador, que iria interagir com a janela de Gerenciar Informações e a janela de Gerenciar Denúncias, como é possível visualizar na Figura 5.

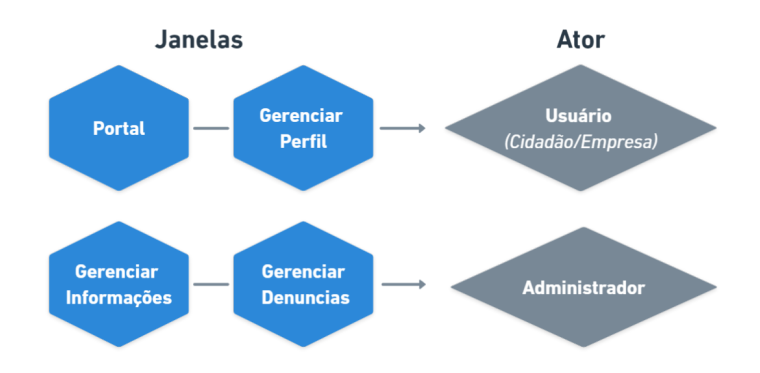

**Figura 5. Representação visual da relação Janela - Ator**

#### **6.1.2. Levantamento de requisitos**

Após analisar a proposta e as seções anteriores, foi realizado o levantamento dos requisitos, funcionais (F) e não funcionais (NF). A Tabela 2 refere-se às principais funcionalidades, se baseando nas prioridades do projeto.

|                | <b>Requisitos</b>            | <b>Tipo</b>  | Descrição                                                                                     | <b>Ator</b>                         |
|----------------|------------------------------|--------------|-----------------------------------------------------------------------------------------------|-------------------------------------|
| 1              | Gerenciar Vagas              | $\mathbf{F}$ | Cadastrar, Remover e Listar as postagens na tag<br>de Vagas utilizada no sistema.             | Empresa                             |
| $\overline{2}$ | Gerenciar<br>Administradores | $\mathbf{F}$ | Cadastrar, Alterar e Listar Administradores que<br>podem ter acesso ao sistema.               | Administrador                       |
| 3              | Analisar Denúncia            | $\mathbf{F}$ | Analisar a denúncia feita por um<br>Usuário Cidadão em uma postagem.                          | Administrador                       |
| $\overline{4}$ | Gerenciar Informações        | $\mathbf{F}$ | Cadastrar, Remover e Listar as postagens na tag<br>de Informações utilizada no sistema.       | Administrador                       |
| 5              | Cadastrar perfil             | $\mathbf{F}$ | Criar um novo perfil de usuário, podendo ser<br>tipo Cidadão ou Empresa.                      | Cidadão, Empresa<br>e Administrador |
| 6              | Gerenciar Perfil             | $\mathbf{F}$ | Alterar ou Listar Informações de um perfil já<br>criado.                                      | Cidadão e Empresa                   |
| 7              | <b>Efetuar Login</b>         | $\mathbf{F}$ | Efetuar Login no sistema com uma<br>conta já criada.                                          | Cidadão, Empresa<br>e Administrador |
| 8              | Denunciar Postagem           | $\mathbf{F}$ | Denunciar uma postagem que aparenta ser falsa<br>ou que não contribui para a comunidade.      | Cidadão                             |
| 9              | Consultar Vagas em<br>aberto | $\mathbf{F}$ | (Listar) Consultar vagas de emprego<br>criadas por empresas.                                  | Cidadão e Empresa                   |
| 10             | <b>Gerenciar Postagens</b>   | $\mathbf{F}$ | Cadastrar, Remover e Listar as postagens na tag<br>de Postagens utilizada no sistema.         | Cidadão                             |
| 11             | <b>Consultar Candidatos</b>  | $\mathbf F$  | (Listar) Consultar o perfil de usuários que<br>possam ser candidatos a uma vaga de emprego.   | Usuário - Empresa                   |
| 12             | Facilidade de uso            | <b>NF</b>    | Após um treinamento de 10 minutos os usuários<br>não terão dificuldade de utilizar o sistema. | Cidadão, Empresa<br>e Administrador |

**Tabela 2. Requisitos do sistema.**

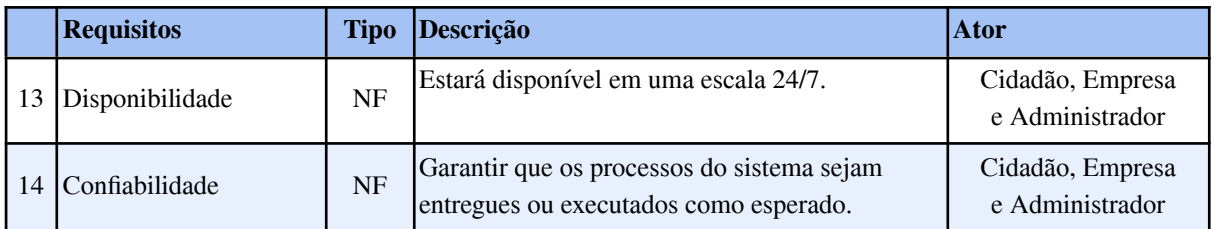

## **6.2. Diagramas**

Para auxiliar no desenvolvimento do projeto, foi produzido diagramas para facilitar o entendimento e planejamento da proposta, em específico, o diagrama de Entidade-Relacionamento e o diagrama de casos de uso.

#### **6.2.1. Diagrama Entidade-Relacionamento**

O diagrama referente a Figura 6, tem como objetivo criar um modelo para demonstrar os relacionamentos entre as entidades e os dados que serão mantidos pelo projeto. Um ponto a se acrescentar é que, devido a escolha do *framework* Laravel (Seção 4.7) como base para implementação do projeto, foi necessário criar uma entidade usuário principal por ter um suporte pré-definido para uso de uma entidade única de usuário, sendo possível o uso as funcionalidades embutidas no framework para controle de sessão e de acessos.

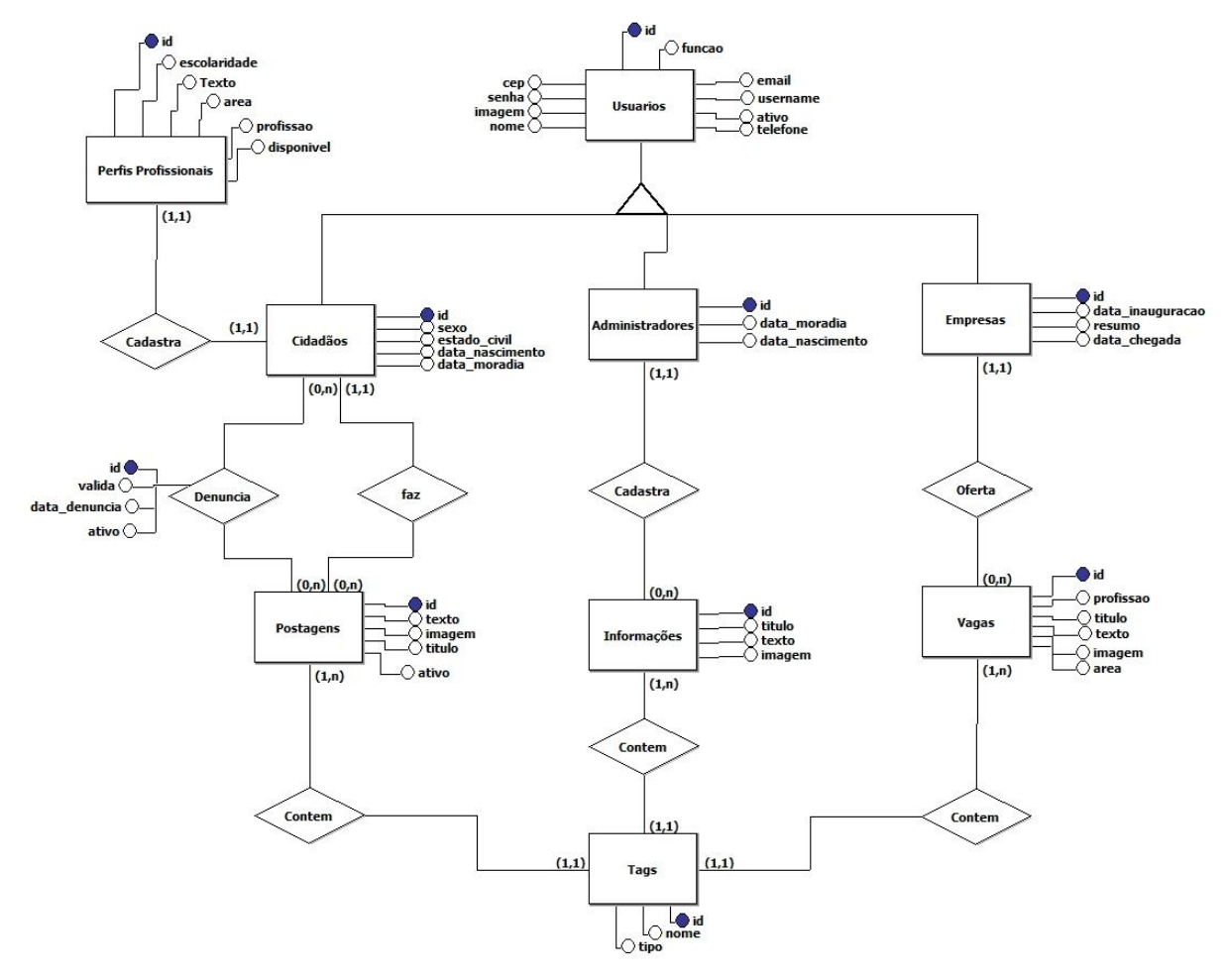

**Figura 6. Diagrama Entidade Relacionamento, representação visual das entidades que formará o banco de dados com seus atributos e seus relacionamentos.**

#### **6.2.2. Diagrama de Caso de Uso**

A Figura 7 contém a representação visual dos atores que farão parte do sistema, além disso, também a atribuição de funcionalidade baseado na proposta do projeto e no levantamento de requisitos especificados na Subseção 6.1.2.

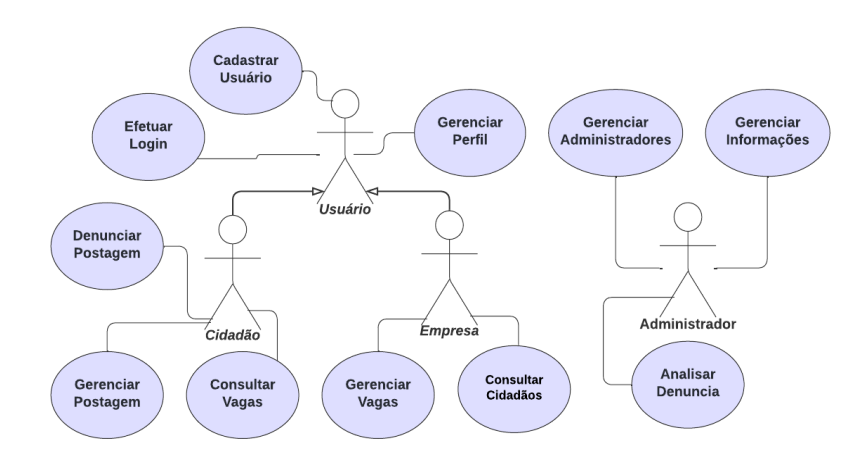

**Figura 7. UML - Diagrama de Casos de uso, representação visual de atores e suas relações com as funcionalidades do sistema.**

## **6.3. Prototipação**

Com intuito de auxiliar no mapeamento de funcionamento do sistema, foram criados protótipos visuais das janelas do portal, essa elaboração foi baseada nos diagramas desenvolvidos na Seção 6.2 e na discussão levantada nos trabalhos correlatos na Seção 2, em especial os pontos positivos de cada um dos três sites analisados.

Portanto, foi definida a divisão do portal em duas partes principais: a de usuário, podendo ser cidadão ou empresa, e a de administrador. A seguir, é apresentada as janelas elaboradas como base para a implementação do portal, sendo a Figura 8 a representação da janela principal de usuário e contendo as demais janelas prototipadas no Anexo 1.

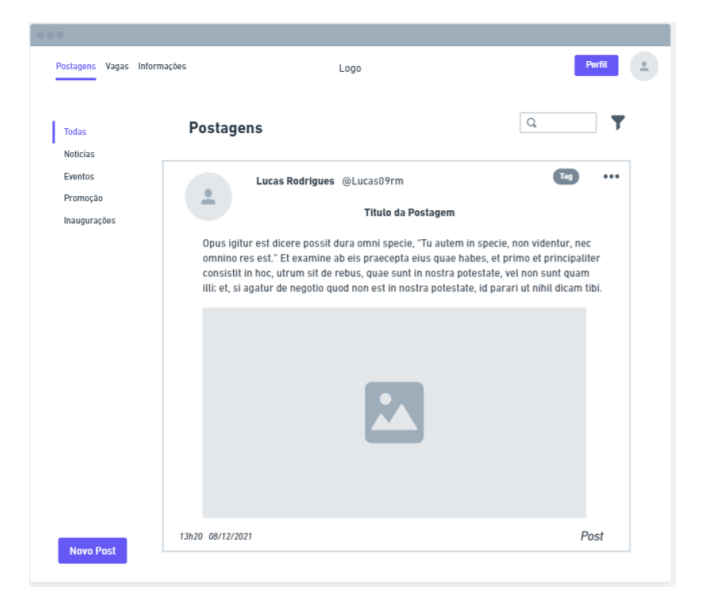

**Figura 8. Protótipo da janela principal de usuário**

#### **6.4. Incrementos**

Ao analisar as informações e requisitos definidos nas seções anteriores, é possível entender as características pretendidas para o sistema e definir o projeto para implementação do portal, principalmente visualizando os protótipos visuais, levantamento de requisitos e diagrama de casos de uso. Ao considerar essa análise é definido os incrementos necessários para a implementação do portal pretendido nas subseções a seguir.

## **6.4.1. Criação do projeto base e implementação das** *migrations* **e** *models*

Inicialmente, foi criado a base do projeto Laravel utilizando o *console* da IDE Visual Studio Code através do comando "laravel new portal-toth", essa base vem por padrão com algumas configurações pré-definidas, principalmente em relação a segurança de rotas, validadores de sessão e uma aplicação inicial utilizando elementos do *framework* Bootstrap, que foi escolhido como a base dos elementos das telas de todas interações do portal.

Essa aplicação inicial contém funcionalidades de registro de usuário, login de usuário e tela home, sendo importante ressaltar que as definições de *model* e *migration* de entidade Usuário é criada automaticamente, tendo suporte do projeto em diversas ações necessárias para a aplicação. Para funcionamento do projeto, foi necessário apenas fazer a configuração do banco de dados "portal\_toth", que já havia sido criado, nas variáveis de DB do arquivo  $\lq\lq$  env".

Após a criação do projeto e configuração do banco de dados, foi criado os *models* e *migrations,* de modo a representar a modelagem de banco de dados referidas na Figura 6 da Seção 6.2, sendo levado em consideração suas entidades, relacionamentos e atributos, como exemplificado na Figura 9, que descreve a *migration* referente a entidade Empresas.

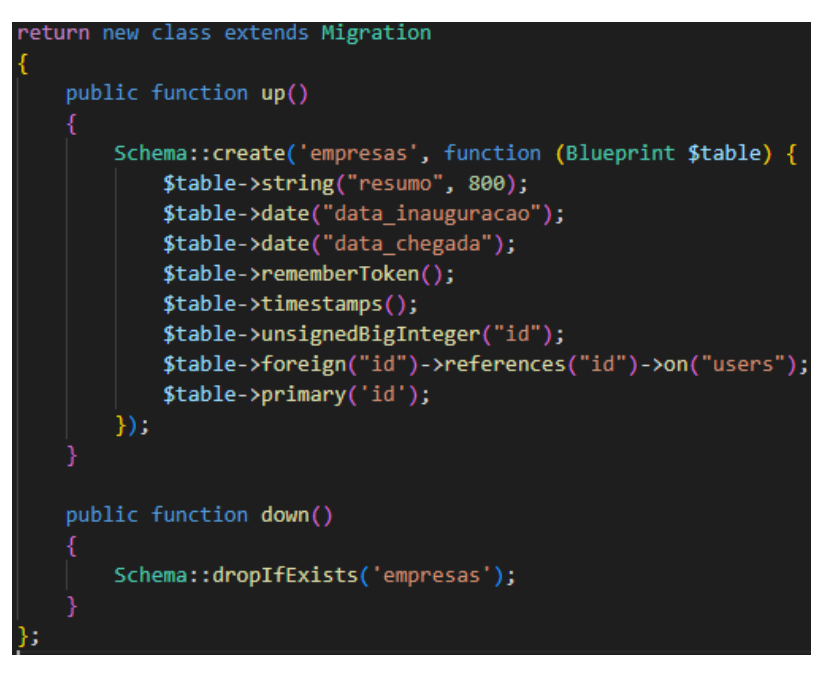

**Figura 9.** *Migration* **referente a entidade empresa**

Para aproveitamento das características do Laravel, foi utilizado o Blade para gerenciamento dos templates, de modo a criar uma base de layout das janelas da aplicação, contendo elementos como a nav principal, o Footer e as características do HTML, CSS e JS,

para serem reutilizadas em cada uma das *views*, assim cada uma das *views* contém uma seção adicional que estende essas características.

#### **6.4.2. Implementação do login e do cadastro de usuários**

A autenticação de usuário no sistema baseia-se na definição de login disponibilizada pelo projeto padrão do Laravel, a partir desse login é feita a comparação das credenciais e, caso esteja correto, todas as informações desse usuário são salvas em uma sessão especial de autenticação chamada 'Auth", podendo ser utilizada durante toda a navegação. Tendo isso, foi implementado um *middleware* para proteção das rotas e verificação de usuário logado, sendo especificado por cada rota qual tipo de usuário tem a permissão de acessá-la e evitando que usuários tenham acesso a janelas e funcionalidades fora do seu escopo, como exemplificado na Figura 10.

# lass UserAcess public function handle(\$request, Closure \$next, \$func) if(!Auth::check()){ return redirect('/'); //Retorna ao LOGIN else if((\$func == 'comum') && ((Auth::check()) && (Auth::user()->funcao == 'cid' || Auth::user()->funcao == 'emp') && (Auth::user()->ativo))){ return \$next(\$request): else if((Auth::check()) && (Auth::user()->funcao == \$func) && (Auth::user()->ativo)){ return \$next(\$request): else{ return redirect('/'); //Retorna ao LOGIN

**Figura 10.** *Middleware* **de validação de acesso de usuário**

A janela de cadastro de usuários também se baseia no padrão disponibilizado pelo Laravel, por meio dela foi separado o cadastro em duas ocasiões, sendo o cadastro de Usuário na tela inicial e o cadastro de Administrador dentro do portal Admin, sendo que essas janelas fazem a persistência dos dados preenchidos no formulário referentes a todas as entidades relacionadas ao tipo de usuário, como descrito na Figura 6 na Seção 6.1, isto é, para usuário do tipo cidadão, são persistidas as tabelas Usuário, Cidadão e Perfil Profissional, para usuário do tipo empresa as tabelas Usuário e Empresa e para usuário do tipo administrador as tabelas Usuário e Administrador.

#### **6.4.3. Implementação do portal Admin**

O portal Admin foi dividido em duas partes, seguindo os protótipos visuais demonstrados na Seção 6.3, especificamente as janelas de informações e de denúncias. As funcionalidades do portal Admin seguem a definição presente no diagrama da Figura 7, nesse caso, as relacionadas ao Ator Administrador. Deste modo, ao logar no sistema e o seu usuário for do tipo administrador, o direcionamento será direto para essa visualização, sendo que a implementação do portal Admin constitui-se das funcionalidades: (1)adicionar nova informação, (2)listagem de informações, (3)excluir informação, (4)cadastrar novo administrador, (5)alterar informações do administrador logado, (6)alterar senha do administrador logado, (7)listagem de postagens denunciadas, (8)excluir postagem denunciada, (9)excluir denúncia e (10)filtro das postagens, como demonstrado na Figura 11.

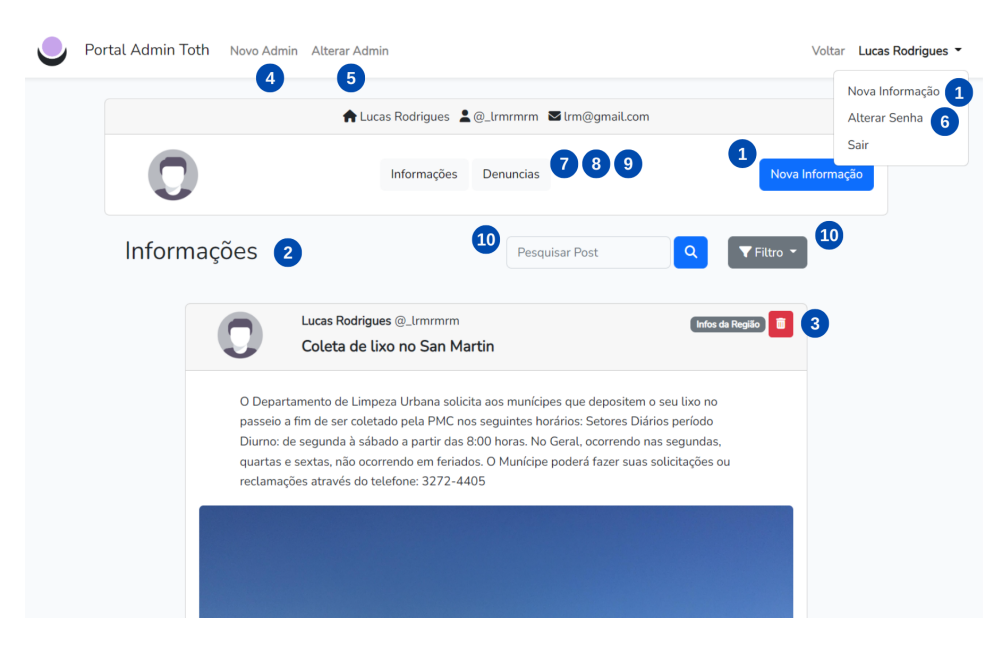

**Figura 11. Janela de Informações no portal Admin**

## **6.4.4. Implementação do portal Cidadão e Empresa**

Seguindo as práticas utilizadas para desenvolvimento das funcionalidades presentes no incremento anterior, a implementação do portal principal, que tem foco na utilização dos usuários do tipo cidadão e empresa, consiste em três janelas com o mesmo padrão de layout, se diferenciando pelo tipo de postagem listado na visualização. A divisão das janelas firma-se a partir do tipo principal de compartilhamento estabelecido para cada usuário na Figura 7, isto é, as postagens, relacionadas ao usuário cidadão, as informações, relacionadas ao usuário administrador, e vagas, relacionadas ao usuário empresa, como se pode verificar na Figura 12, dessa maneira, os usuários só poderão postar seus respectivos tipos de postagens.

A partir de cada umas das janelas implementadas é possível (1)visualizar as postagens, (2)adicionar uma nova postagem referente ao tipo do usuário logado, (3)acessar a janela de perfil e (4)filtrar postagens, ocorrendo que o usuário ao logar no sistema será direcionado diretamente para o portal principal se o tipo de perfil for cidadão ou empresa.

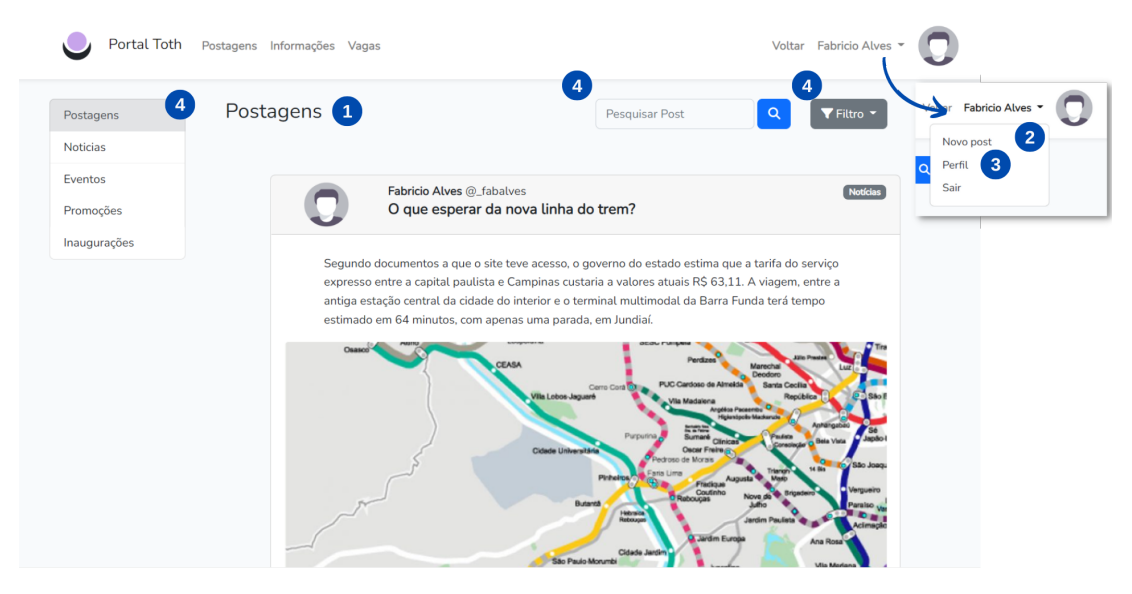

**Figura 12. Janela de postagens no portal do usuário**

## **6.4.5. Implementação da janela de perfil Cidadão e Empresa**

Para gerenciamento das ações relacionadas ao usuário logado no portal principal foi implementado uma janela de perfil (Figura 13), por meio desta é possível (1)alterar as informações, (2)alterar senha, (3)visualizar o perfil profissional, (4)visualizar as postagens criadas pelo usuário logado, (5)adicionar nova postagem e (6)excluir as postagens criadas pelo usuário.

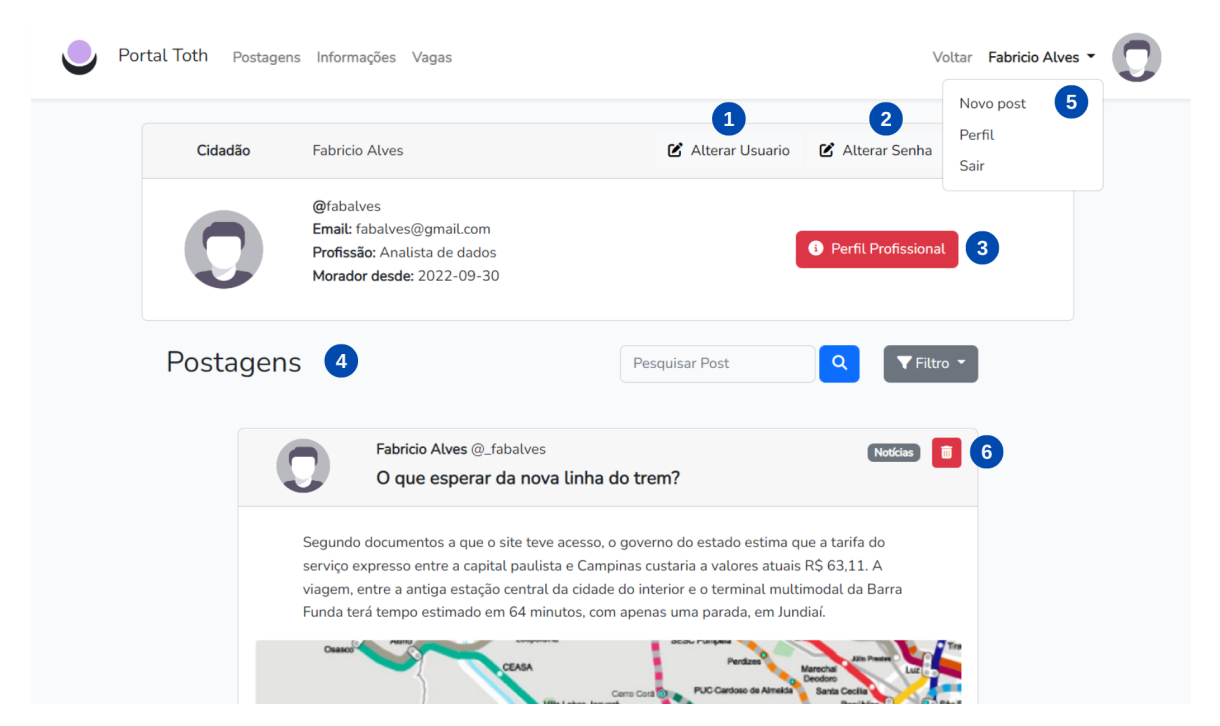

**Figura 13. Janela de perfil do usuário do tipo cidadão**

## **6.4.6. Implementação das funcionalidades de pesquisa e filtros**

Com todas as janelas da aplicação criadas, nesse incremento foi implementado a funcionalidade de pesquisa e filtragem, ações relevantes para navegação e fluxo de utilização pelo usuário, incluídas em todas as janelas que contêm listagem de postagens dentro do portal principal e de admin.

É importante ressaltar que como cada tipo de usuário gerencia um tipo específico de postagem, essas postagens tem tags relacionadas que ajudam a detalhar sobre o tema que está sendo informado, assim é possível encontrar determinada informação mais facilmente ao selecionar uma tag específica, essa tag é cadastrada ao criar uma postagem. Além do filtro por tag e da pesquisa, há a disponibilidade de filtrar por data, podendo ser a data atual ou uma data distinta.

## **6.4.7. Implementação da funcionalidade de denunciar postagem**

O último incremento foi implementado para complementar a interação dos usuários com a aplicação, como a ideia do sistema é disponibilizar um espaço para compartilhamento de informações, o intuito do incremento foi possibilitar que os usuários ajudem na gestão das informações compartilhadas, de forma a denunciar sempre que entender o conteúdo desrespeitoso, impróprio ou falso. Portanto, os usuários podem denunciar postagens criadas por cidadãos e essas postagens irão ser listadas na janela de denúncias dos administradores

que irão analisar o conteúdo e, caso necessário, podendo excluir as postagens inapropriadas ou excluir a denúncia da postagem associada, como pode ser visualizado na Figura 14.

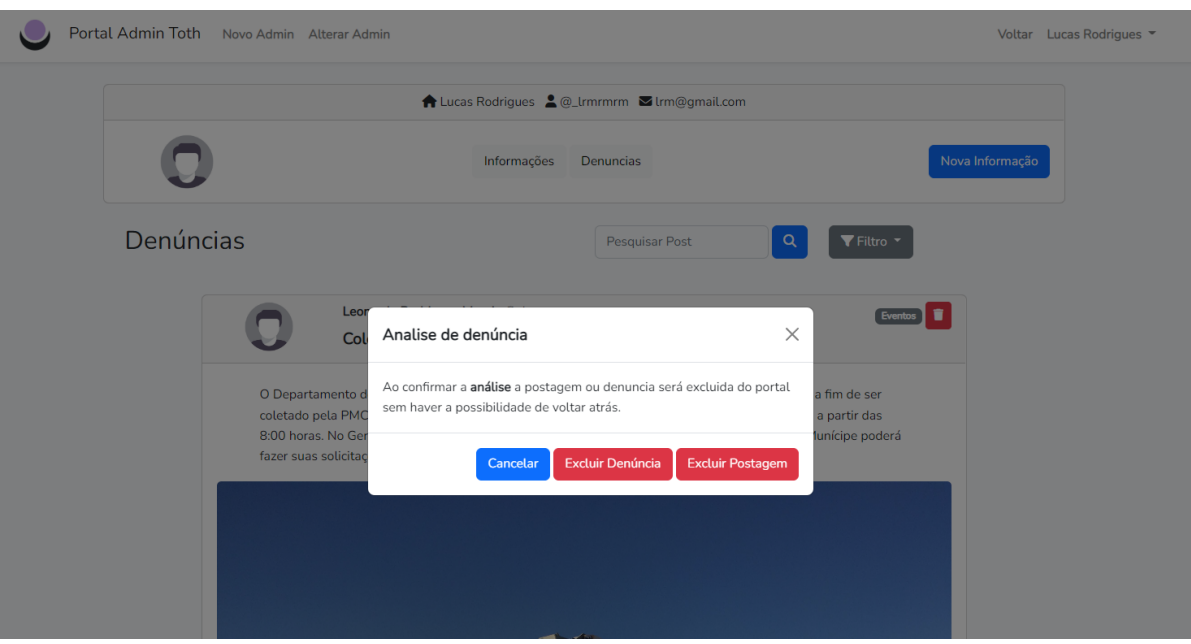

**Figura 14. Janela de análise de denúncias pelo administrador**

# **7. Conclusão**

Ao entender a importância da comunicação no desenvolvimento das relações humanas e da tecnologia como fator auxiliador na busca pela democratização do acesso à informação, o propósito do presente trabalho foi implementar uma aplicação web para colaborar na comunicação e possibilitar o engajamento das comunidades regionais em relação às suas necessidades e lutas perante a sociedade. Dessa forma, ainda que não tenha sido realizada a implantação em um domínio público, mas com testes em servidor local, o objetivo de criar um portal web para compartilhamento das informações locais foi alcançado, cujo código está disponível no github: [lucas09rm/portaltoth.](https://github.com/lucas09rm/portaltoth)

Através da metodologia especificada, foi analisado três aplicações já existentes que auxiliou no levantamento de requisitos e pontos interessantes a serem incluídas no portal, como o portal do Bixiga, que influenciou na estruturação de um portal focado nas comunidades e com um design e interação do usuário menos noventista, o portal da Cidade com a oferecendo acesso a eventos, vagas de emprego, guia comercial e agenda local, além da ideia de disponibilizar para que qualquer comunidade possa utilizar, e por fim o site da cidade de Campinas, que evidenciou algumas diretrizes que não seria interessante seguir, uma vez que o site é gerenciado pela organização pública, não pelos moradores, além de reunir muitos serviços de forma a deixar difícil a utilização.

Como esses requisitos foram aplicados a prototipação que correspondeu a uma etapa importante para o entendimento do fluxo de interação do usuário com o sistema e, por fim, o modelo incremental que organizou a implementação. Assim, foi possível concluir o portal Toth com as interações de administrador, cidadão e empresa, sendo possível compartilhar informações correspondentes ao seu perfil, visualizar as informações compartilhadas por outras pessoas e gerenciar seu perfil.

A elaboração e concepção do portal Toth foi possível por meio da aplicação de algumas disciplinas cursadas no decorrer da graduação, como engenharia de software, gestão de projetos, banco de dados, linguagem de programação, desenvolvimento web, programação orientada a objetos, entre outras. Além disso, para implementar o portal foi necessário aprender a utilizar tecnologias e ferramentas que não foram ensinadas na graduação, como o *framework* Laravel, o Eloquent ORM, o *template engine* Blade e o Whimsical.

Para evolução da aplicação a partir do que foi desenvolvido, é possível elencar trabalhos a serem realizados futuramente, se baseando na interação dos usuários, seria interessante a implementação de outras *tags* para as postagens, adição de novas possibilidades de filtros, busca de eventos por data através de um calendário, avaliação de usabilidade, gerenciamento de foto de perfil dos usuários, possibilitar a candidatura de usuários a vagas, aplicação de cenários de teste, validação do sistema por membros reais de comunidades locais e a efetiva implantação do sistemas nas comunidades, de modo a evidenciar o auxílio do portal na comunicação da população.

#### **Referências**

- ASVIRTUAL E COMUNIDADE, "Portal do [Bixiga"](http://www.portaldobixiga.com.br/), desde 2015, Disponível em: [<http://www.portaldobixiga.com.br/>](http://www.portaldobixiga.com.br/). Acesso em: 10 de Novembro, 2021.
- BEDER, Delano Medeiros. (2012) "Engenharia web Uma abordagem sistemática: uma Abordagem Sistemática Para o Desenvolvimento de Aplicações web", 1ª edição. Acesso em: 18 de Outubro, 2022.
- [DALL'O](https://novatec.com.br/autores/pablodalloglio.php)GLIO, [Pa](https://novatec.com.br/autores/pablodalloglio.php)blo, "PHP Programando com Orientação a Objetos 4ª Edição", 2018, Disponível em: [<https://novatec.com.br/livros/php-orientacao-objetos-4ed/>](https://novatec.com.br/livros/php-orientacao-objetos-4ed/). Acesso em: 24 de Abril, 2022.
- DEVMEDIA, "Blade Engine: Utilizando templates no Laravel", 2016, Disponível em: <https://www.devmedia.com.br/blade-engine-utilizando-templates-no-laravel/36749>. Acesso em: 26 de Abril, 2022.
- DINIZ, J. Péricles, " Comunicação e Cultura: Considerações e Perspectivas para uma Realidade em Rede", 2010, Disponível em: [<http://www.vienecult.ufba.br/modulos/submissao/Upload/24341.pdf](http://www.vienecult.ufba.br/modulos/submissao/Upload/24341.pdf)>. Acesso em: 7 de Janeiro, 2022.
- FLANAGAN, D. (2013), "JavaScript: O Guia Definitivo". Editora Bookman, 6ª edição. Acesso em: 24 de Abril, 2022.
- GABARDO, Ademir C., "Laravel para Ninjas", 2017. Acesso em: 24 de Abril, 2022.
- GROSSI, Márcia G. R., "A Exclusão Digital: O Reflexo da Desigualdade Social no Brasil", 2013, Disponível em: <https://revista.fct.unesp.br/index.php/Nuances/article/view/2480 >. Acesso em: 27 de Dezembro, 2021.
- IMA, "Prefeitura Municipal de Campinas", desde 1976, Disponível em: [<https://novo.campinas.sp.gov.br/](https://novo.campinas.sp.gov.br/)>. Acesso em: 25 de Janeiro, 2022.
- KF COMUNICAÇÃO, "Sumaré Portal da Cidade ", desde 2008, Disponível em: <https://sumare.portaldacidade.com/>. Acesso em: 25 de Janeiro, 2022.
- LATORRE, "A história da Web", 2018. Acesso em: 28 de Abril, 2022.
- LUCID SOFTWARES INC. , "O que é wireframe?", 2022, Disponível em: <https://www.lucidchart.com/pages/pt/o-que-e-wireframe>. Acesso em: 18 de Julho, 2022.
- MENDONÇA, Ricardo Fabrino, "Movimentos sociais e interação comunicativa: A formação da comunicação sem sujeito", 2006, Disponível em: <https://periodicos.ufba.br/index.php/contemporaneaposcom/article/view/3486/2543>. Acesso em: 4 de Janeiro, 2022.
- MICROSOFT, "Aprenda a codificar com o Visual Studio Code", 2022, Disponível em: <https://code.visualstudio.com/learn>. Acesso em: 24 de Abril, 2022.
- MySQL, "Por que Mysql?", 2022, Disponível em: <https://www.mysql.com/why-mysql/>. Acesso em: 24 de Abril, 2022.
- OURIVES, Maíra, "Lutas sociais e ciberespaço: Lutas sociais e ciberespaço: o uso da Internet pelo movimento passe livre nas manifestações de junho de 2013 em São Paulo", 2014, Disponível em: [<https://repositorio.unesp.br/handle/11449/88730>](https://repositorio.unesp.br/handle/11449/88730). Acesso em: 4 de Janeiro, 2022.
- SOMMERVILLE, Ian, "Engenharia de Software 9ª Edição", 2011. Acesso em: 24 de Abril, 2022.
- SERRANO, Manuel Martín, "A comunicação na existência da humanidade e de suas sociedades", 2009, Disponível em: [<https://www.revistas.usp.br/matrizes/article/view/38238>](https://www.revistas.usp.br/matrizes/article/view/38238). Acesso em: 12 de Janeiro, 2022.
- TOTVS, "O que é CSS? Conheça benefícios e como funciona.", 2020, Disponível em: [<https://www.totvs.com/blog/developers/o-que-e-css/](https://www.totvs.com/blog/developers/o-que-e-css/)>. Acesso em: 24 de Abril, 2022.
- TRAVANCAS, Isabel, "Por uma antropologia da comunicação: a construção de um campo e suas pesquisas", 2008, Disponível em: <https://periodicos.ufsc.br/index.php/ilha/article/download/2175-8034.2008v10n2p113/15 993>. Acesso em: 20 de Janeiro, 2022.
- UFSM, "ORM", 2022, Disponível em: <https://www.ufsm.br/pet/sistemas-de-informacao/2022/05/23/orm/>. Acesso em: 24 de Abril, 2022.
- WHIMSICAL INC., "Whimsical", 2022, Disponível em: <https://whimsical.com/>. Acesso em: 10 de Janeiro, 2022.

#### **Anexo I**

#### Prototipação das telas do portal

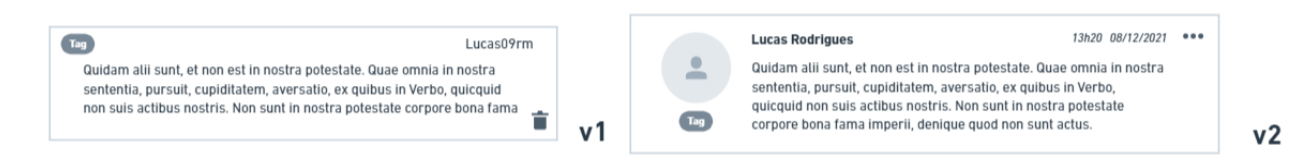

#### Figura 1. Primeira e segunda versão do protótipo da postagem no portal.

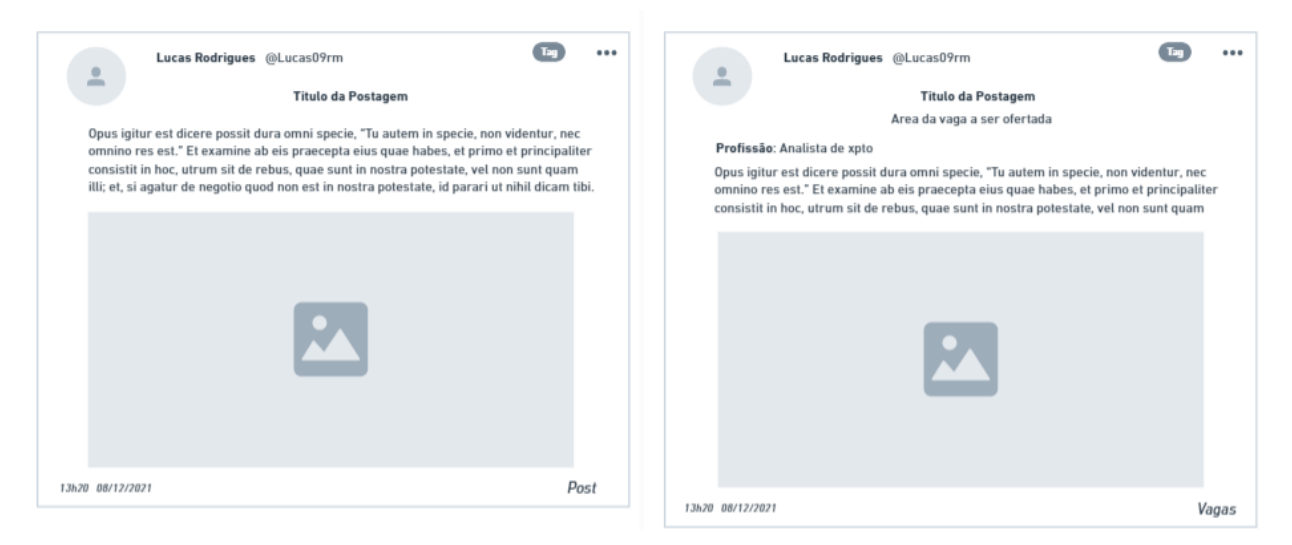

## Figura 2. Protótipo final da postagem no portal.

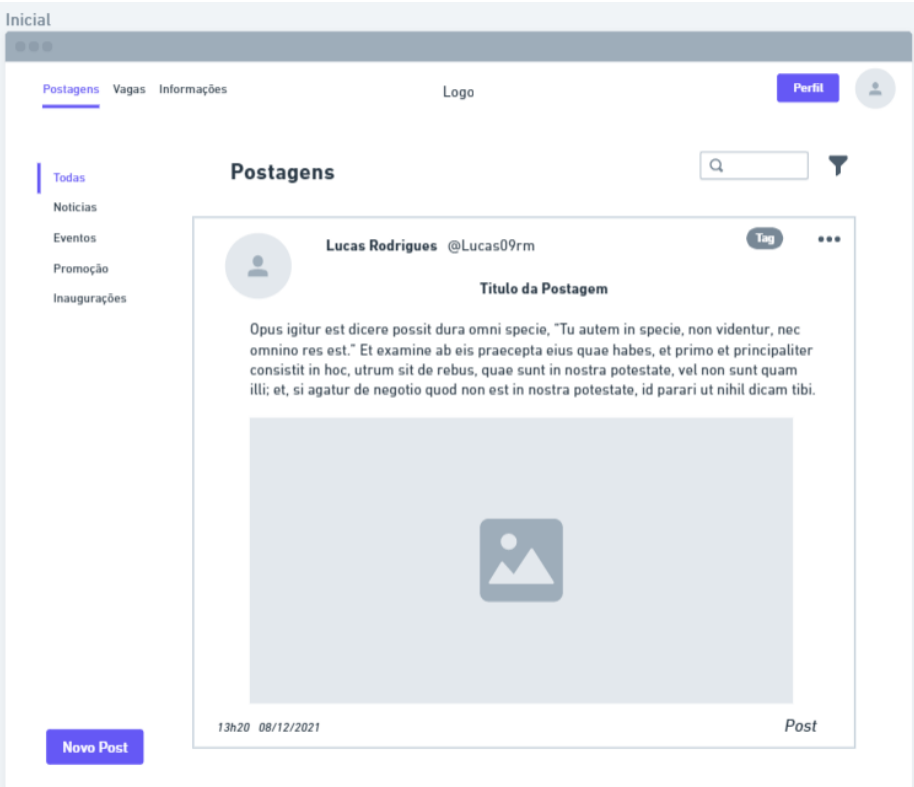

Figura 3. Protótipo final da janela principal do portal

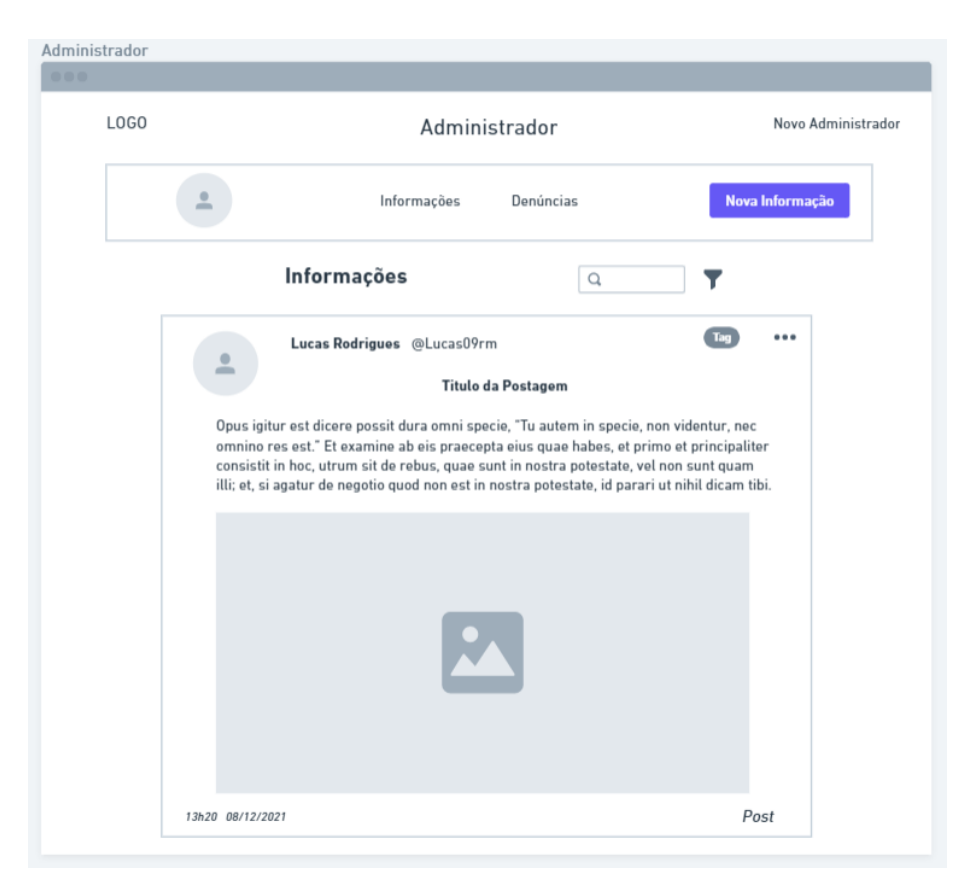

Figura 4. Protótipo final da janela de administrador.

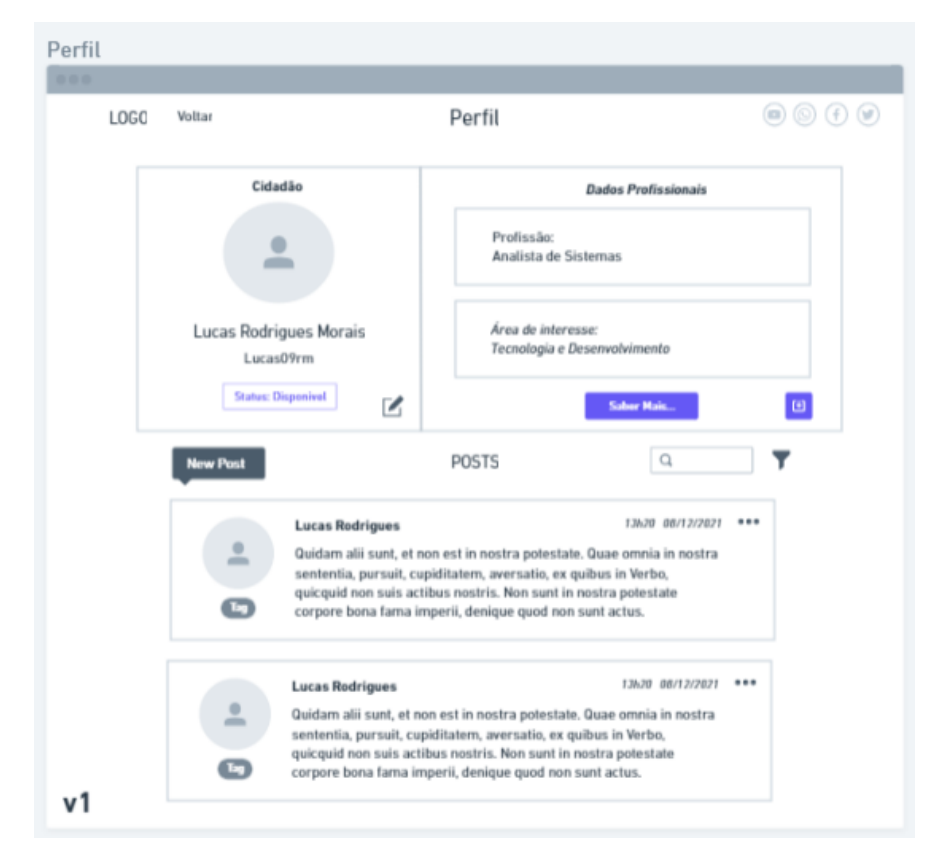

Figura 5. Primeira versão do protótipo da tela de Perfil.

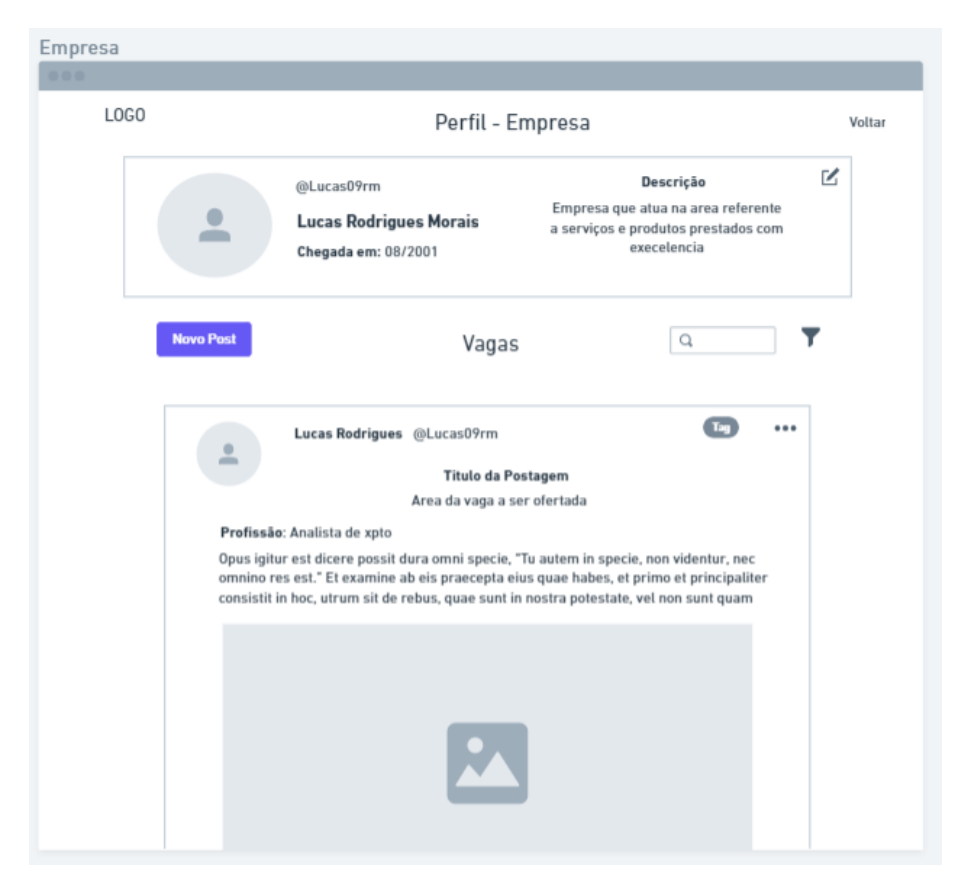

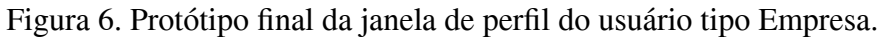

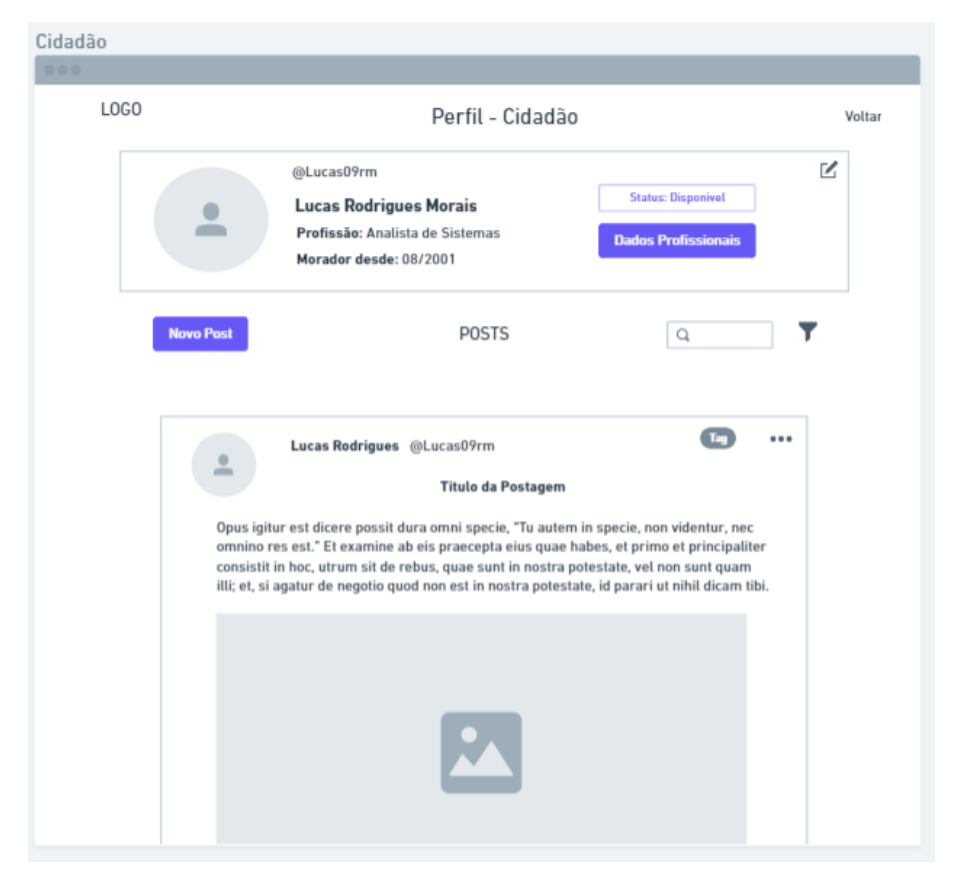

Figura 7. Protótipo final da janela de perfil do usuário tipo Cidadão.

# **Documento Digitalizado Público**

#### **TCC - Anexo I**

**Assunto:** TCC - Anexo I **Assinado por:** Andre Constantino **Tipo do Documento:** Relatório Externo **Situação:** Finalizado **Nível de Acesso:** Público **Tipo do Conferência:** Documento Digital

Documento assinado eletronicamente por:

**Andre Constantino da Silva**, **PROFESSOR ENS BASICO TECN TECNOLOGICO**, em 25/03/2023 23:23:57.

Este documento foi armazenado no SUAP em 25/03/2023. Para comprovar sua integridade, faça a leitura do QRCode ao lado ou acesse https://suap.ifsp.edu.br/verificar-documento-externo/ e forneça os dados abaixo:

**Código Verificador:** 1278241 **Código de Autenticação:** a97fe1a58d

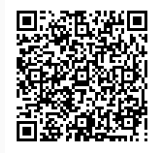